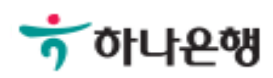

# 기업배킹 사용 설명서

Hanabank corporate Banking User Manual

# 이체 > 증권자금이체 이체

## 증권자금이체

Step 1. 출금계좌정보를 입력합니다. Step 2. 입금계좌정보를 입력합니다.

## 중권자금이체

#### 출금정보

\* 표시는 필수 입력값 입니다.

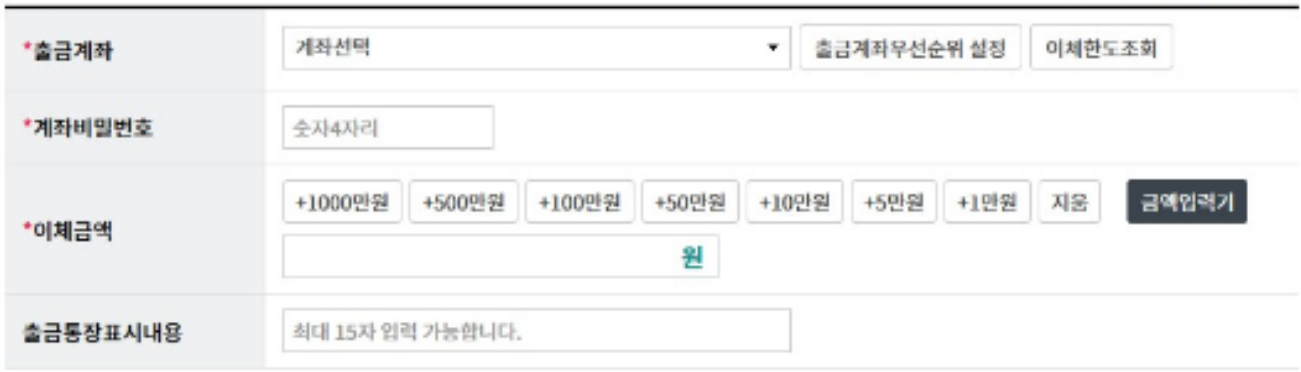

#### 입금정보

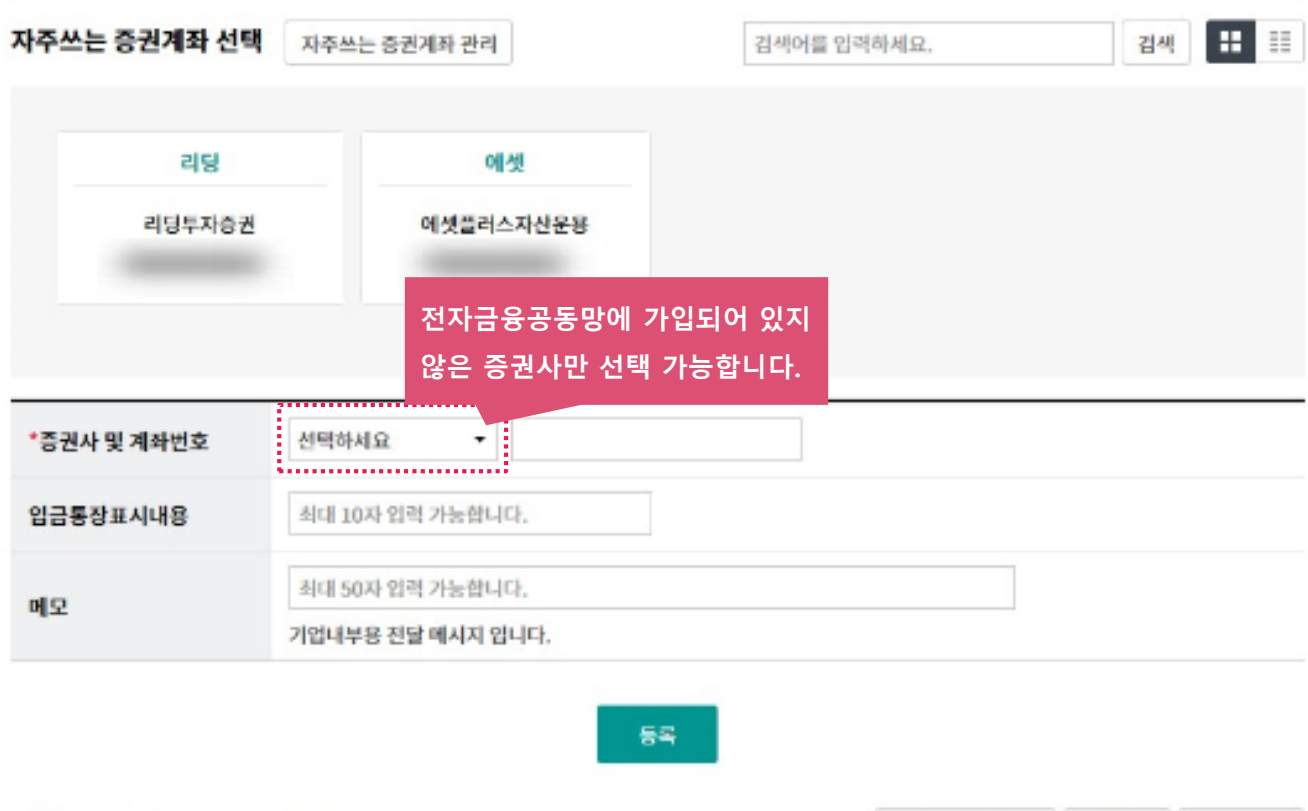

Step 3. 등록한 증권자금이체내역을 확인한 후 OTP 비밀번호 및 인증서 암호를 입력합니 다.

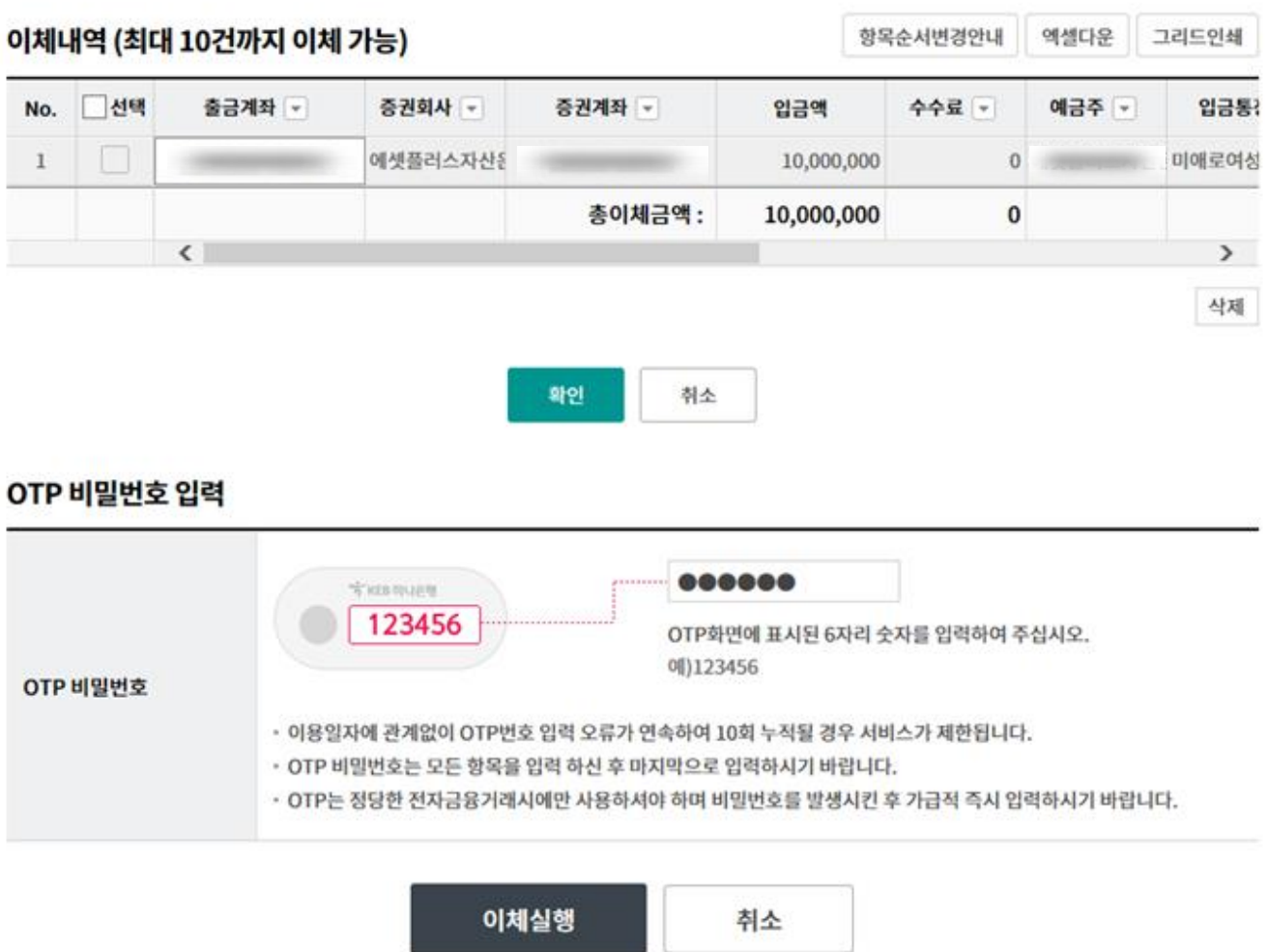

Step 4. 증권자금이체신청이 완료 되었습니다.

## 증권자금이체

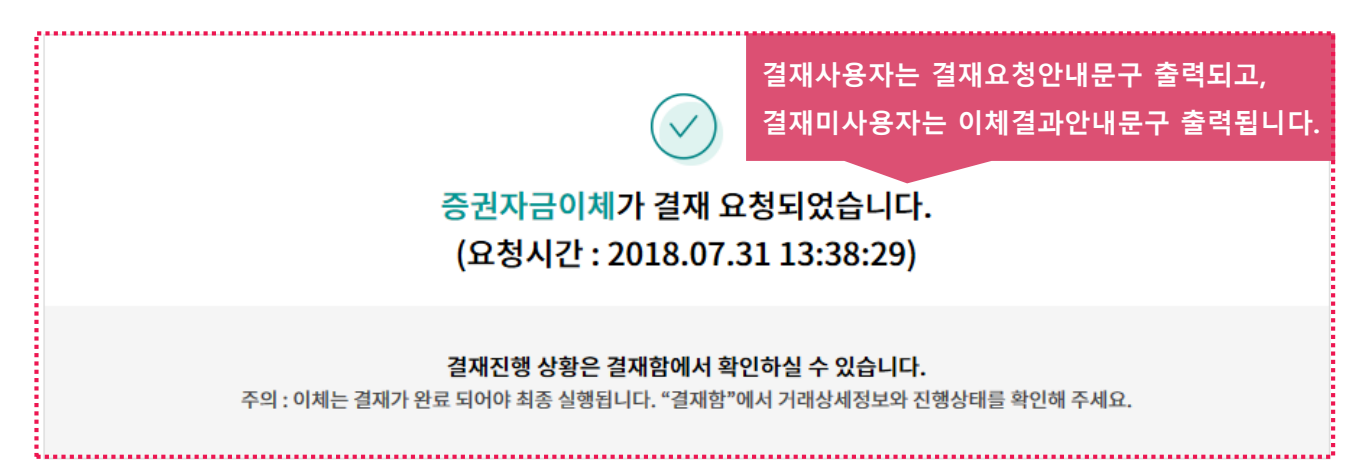

#### 이체처리내역

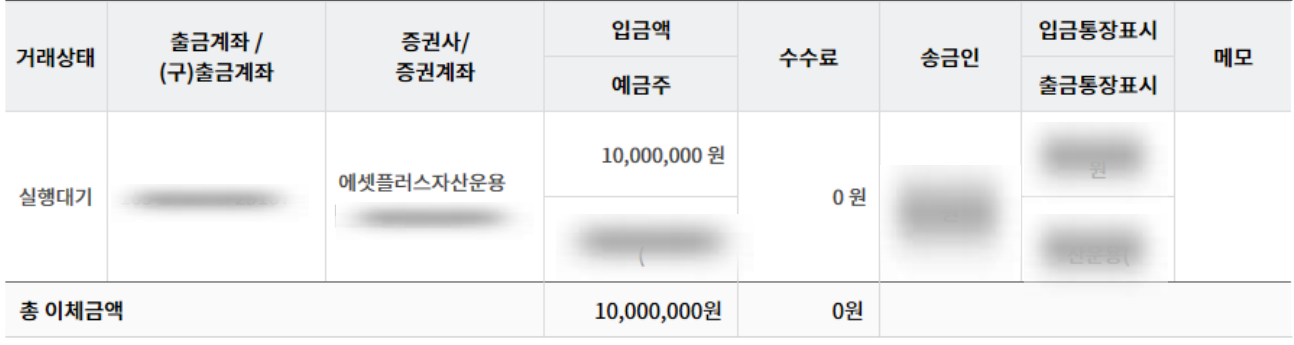

결재함 내역 조회

계속이체

# THANK YOU